## **Technical Information Document**

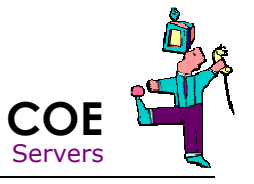

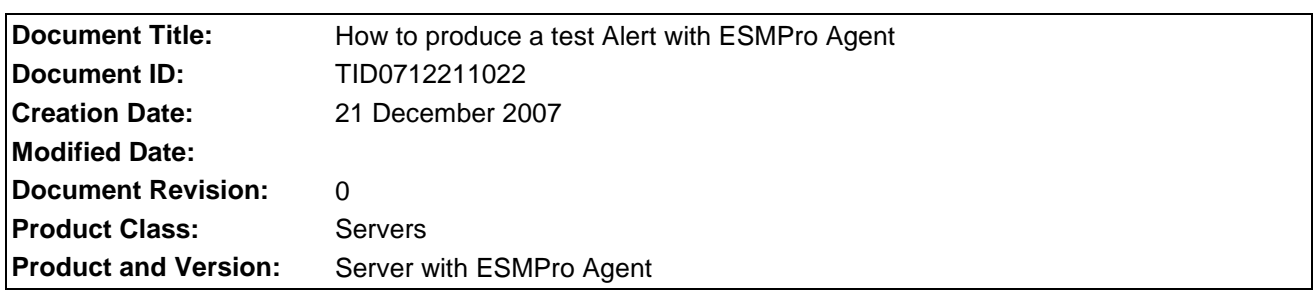

## **Symptoms / Facts**

After a configuration of ESMPro Agent and ESMPro Manager, it important to test the Alert system.

It can be done from the ESM Pro Agent, see following screenshots:

From Control Panel, open ESMPro Agent Icon, click Report Settings:

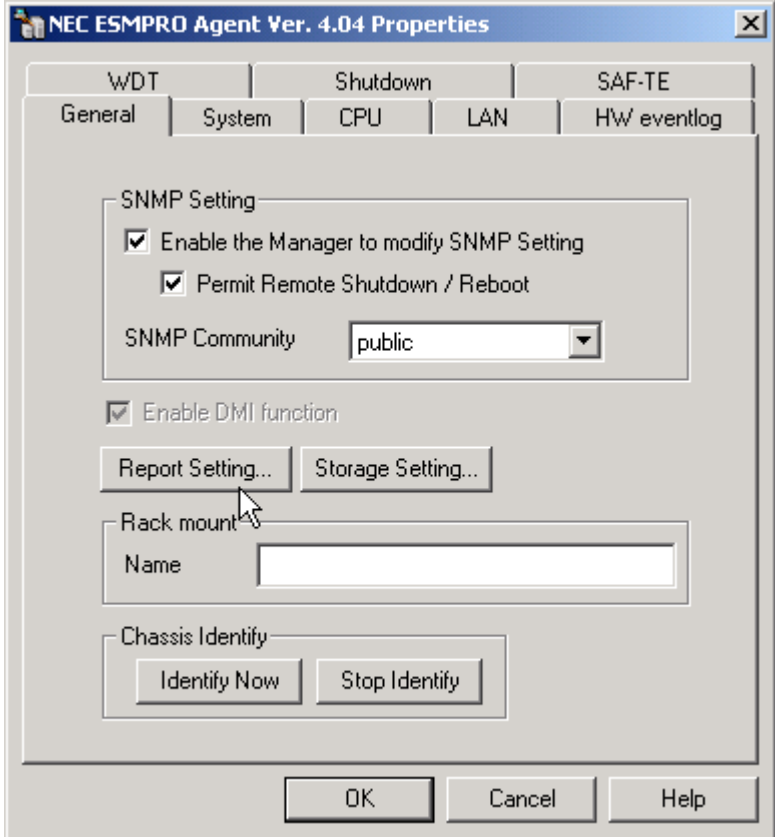

Right click on any pre-build event and get the test menu. In this example screenshot, we open "EventLog / System / dmio / ID 5"

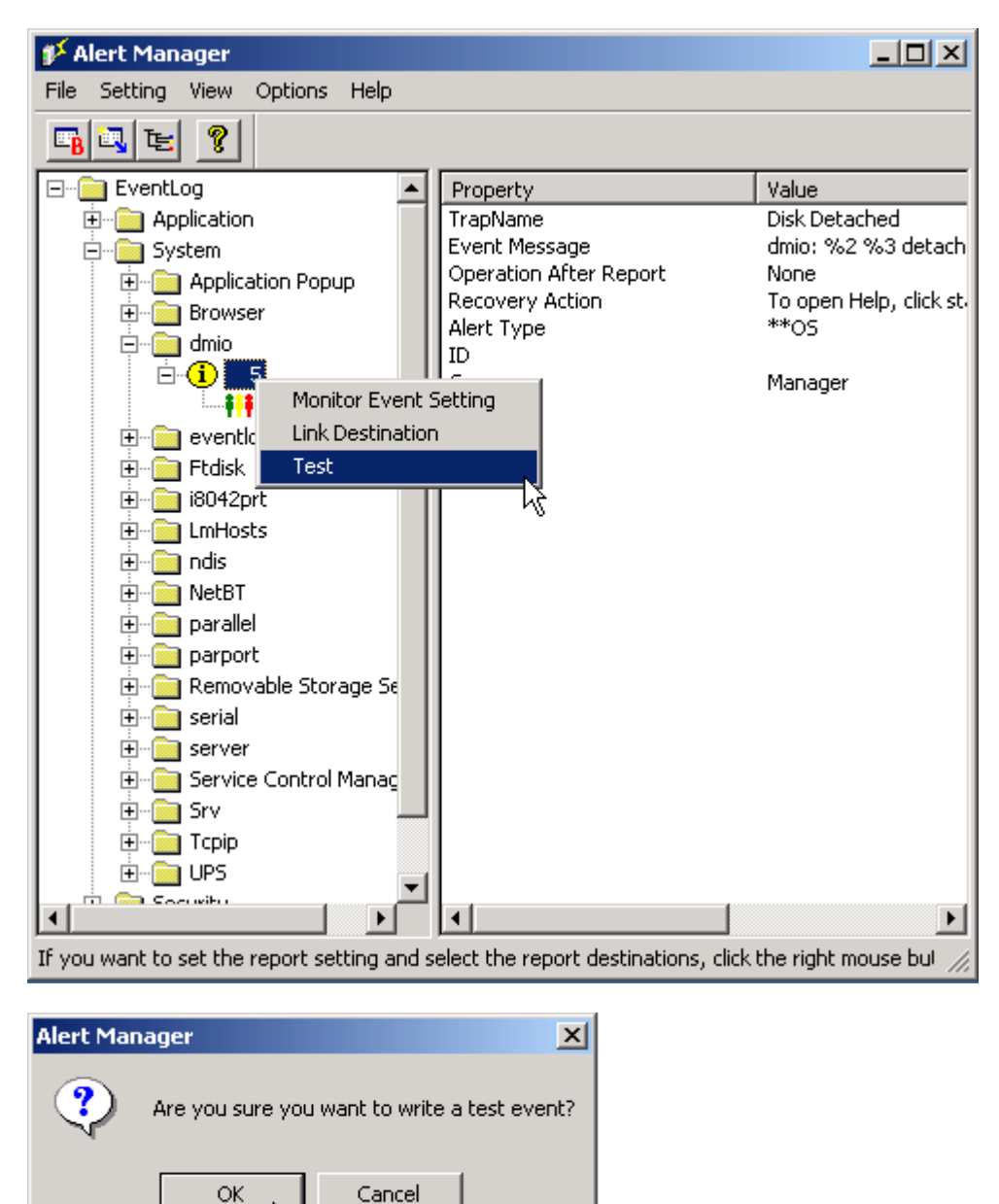

As a consequence, test alert is received in Alert Viewer

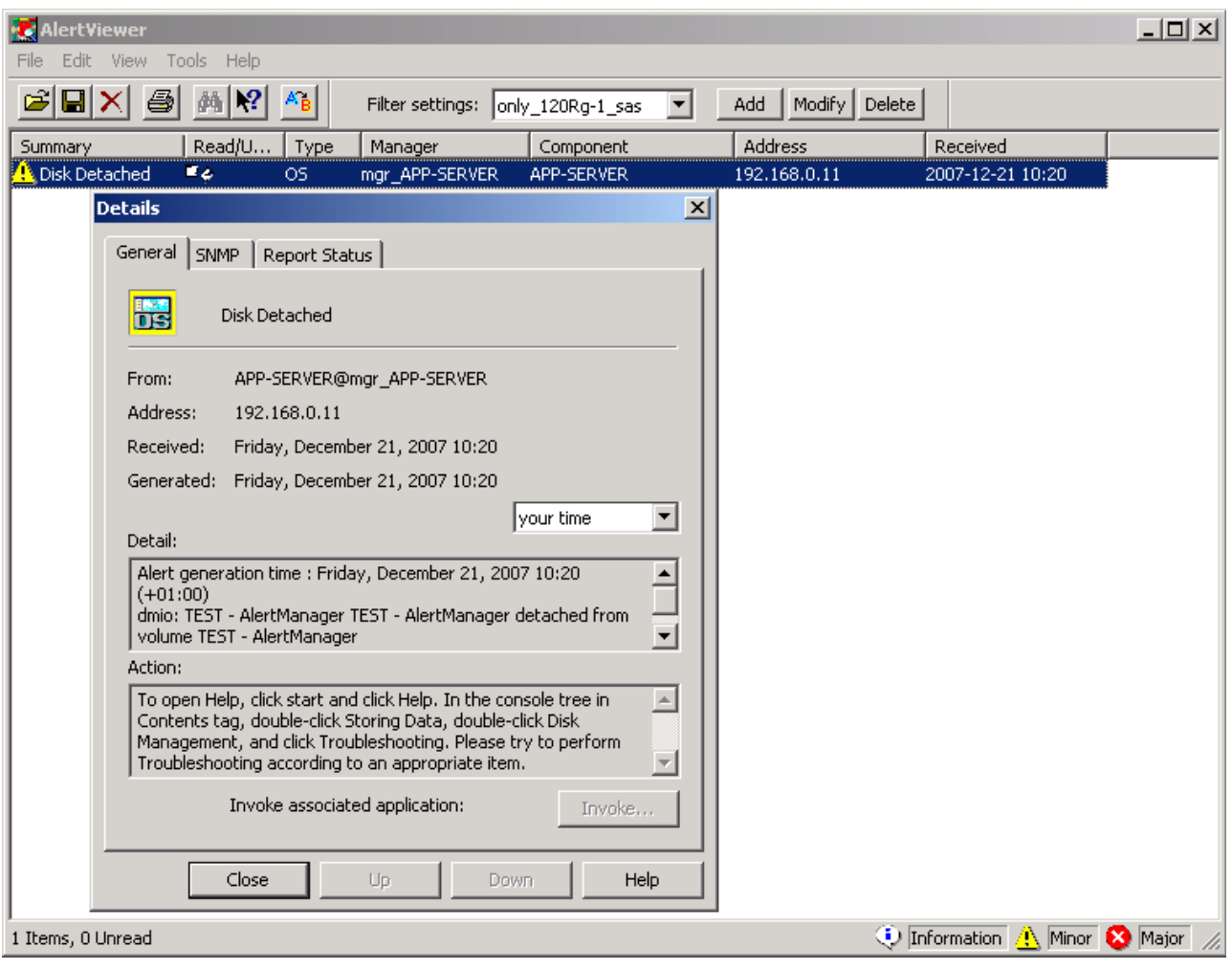

## **See also (if applicable)**

If TCP/IP In-Band reporting method is used, notice that a Test method exist also. See TID0310071000 for details.

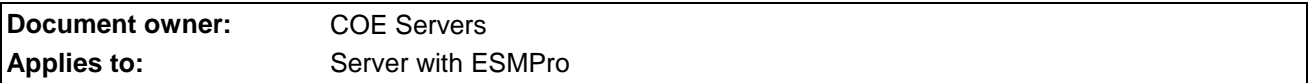